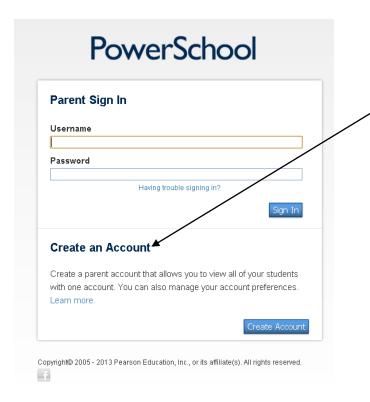

The sign-on page at https://
burwell.powerschool.com now has a
"single sign-on" section for parents
with multiple children in our district.
Click here to create a single sign-on account that will allow parents to maintain one username & one password to
access all records for their children.

|                           | Pow                          | verSchool                                                |                                                         |
|---------------------------|------------------------------|----------------------------------------------------------|---------------------------------------------------------|
| Create Parent Ac          | ccount                       |                                                          |                                                         |
| First Name                |                              |                                                          |                                                         |
| Last Name                 |                              |                                                          |                                                         |
| Email                     |                              |                                                          |                                                         |
| Desired Username          |                              |                                                          |                                                         |
| Password                  |                              |                                                          |                                                         |
| Re-enter Password         |                              |                                                          |                                                         |
| Password must:            |                              |                                                          |                                                         |
| ·Be at least 6 characters | long                         |                                                          |                                                         |
| Link Students to          | Account                      |                                                          |                                                         |
|                           |                              | ship for each student you wish to add<br>Access Password | to your Parent Account  Relationship                    |
| Enter the Access ID, Ac   | cess Password, and Relations | •                                                        | ·                                                       |
| Enter the Access ID, Ac   | cess Password, and Relations | •                                                        | Relationship                                            |
| Enter the Access ID, Ac   | cess Password, and Relations | •                                                        | Relationship Choose                                     |
| Enter the Access ID, Ac   | cess Password, and Relations | •                                                        | Relationship Choose Choose                              |
| Enter the Access ID, Ac   | cess Password, and Relations | •                                                        | Relationship Choose Choose                              |
| Enter the Access ID, Ac   | cess Password, and Relations | •                                                        | Relationship  Choose  Choose  Choose  Choose            |
| Enter the Access ID, Ac   | cess Password, and Relations | •                                                        | Relationship  Choose Choose Choose Choose               |
| Enter the Access ID, Ac   | cess Password, and Relations | •                                                        | Relationship  Choose Choose Choose Choose Choose Choose |

Parents will need to fill out the information on the "create parent account" screen, including their desired username and password. Parents will also need to add each child that they want to access information for. To do this, they will need the access id and access password (the username and password that was formerly used to log on to powerschool) for each student. This information has been provided to you in the enclosed let-

ter.